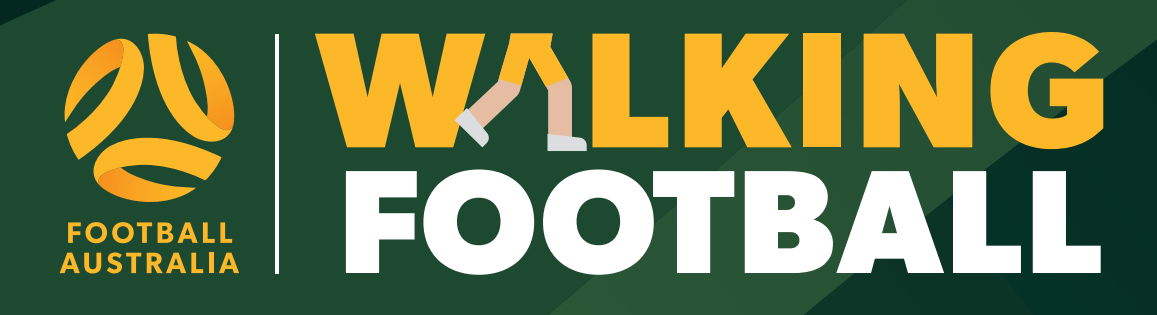

# **PLAYFOOTBALL SET UP GUIDE**

### **THIS GUIDE IS DESIGNED TO ASSIST PROGRAM LEADS/REGISTRARS IN SETTING UP REGISTRATION TYPES, REGISTRATION PRODUCTS & SIGN-UP FORMS WITHIN PLAYFOOTBALL. THE CONTENTS OF THIS DOCUMENTS WILL INCLUDE ALL LEVELS OF THE HIERARCHY: CLUBS, ASSOCIATIONS/ ZONES/REGIONS AND MEMBER FEDERATIONS.**

### **Why is it important to register participants on PlayFootball?**

The objectives of the National Registration Regulations are to:

- 1. Promote, develop and protect the game of football in Australia in all its forms for participants of all abilities and skill;
- 2. Ensure football is regulated in a consistent and coordinated manner across the states, territories, districts, zones, and clubs;

It is also important that participants are registered in PlayFootball to ensure they're covered by insurance.

It is vital that participant data is collected through the national registration system, reporting on this data is crucial to show Government the continued success and for the long-term sustainability of the program.

Whilst also providing Football Australia, stakeholders, and the community with data for future grant funding opportunities.

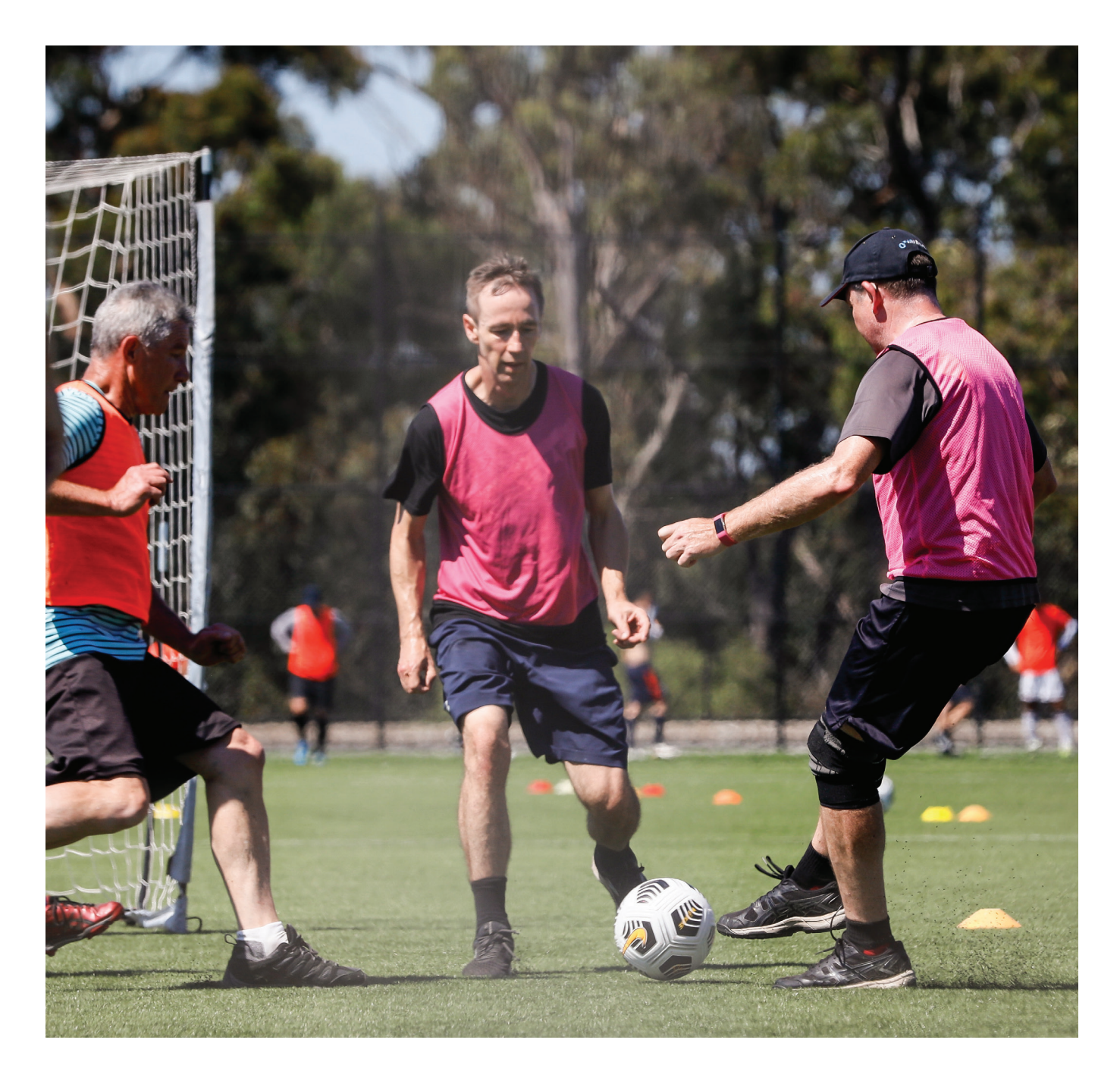

# **REGISTRATION PRODUCTS – CLUB SET UP**

A registration product is the item a participant is looking to purchase, the registration product is used to identify what football type or level of competition the participant is looking to participate in. Products are created using a group of variables (age, gender, playing level and price), some variables are predetermined by parent organisations (Associations/Zones/Regions). Club registrars create products that are derived from the registration types that are inherited from their parent organisations. Parent registration types create the restrictions that are used to formulate the competition, these restrictions include age, gender, and governing body fees.

### **Disclaimers – Terms and Conditions**

### Menu  $\rightarrow$  Disclaimers  $\rightarrow$  Add new disclaimer

If your club has a set Terms and Conditions that they would like to present to participants during the registration process, they must be added to PlayFootball and linked via the sign up form. Only one set of disclaimers can be added to a single signup form.

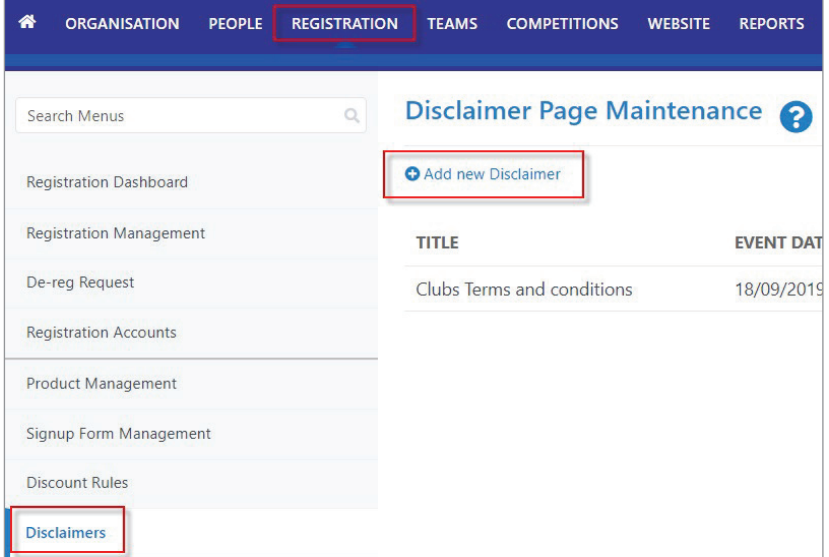

#### **Additional Questions – Custom fields management**

Menu  $\rightarrow$  People  $\rightarrow$  Custom person list  $\rightarrow$  Custom fields management  $\rightarrow$  Add new custom field

Any additional questions that clubs would like to ask participants should be created before building a signup from.

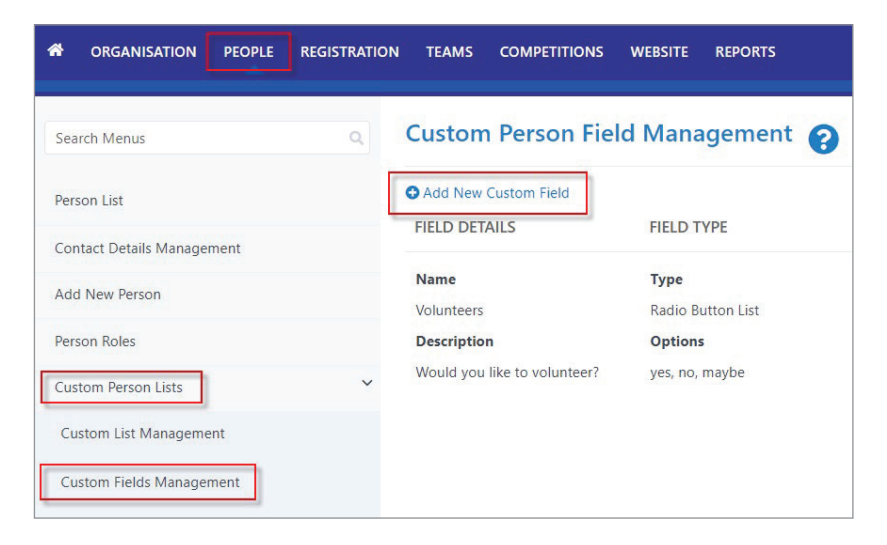

# **SIGN UP FORM SET UP - CLUB**

#### Menu 
in Registration 
ighthorm management 
in Add registration form

Select FA - Walking Football

The Tresh

To start the season setup signup forms must be created first, signup forms will be called on during the registration product build, it's imperative these forms are created first.

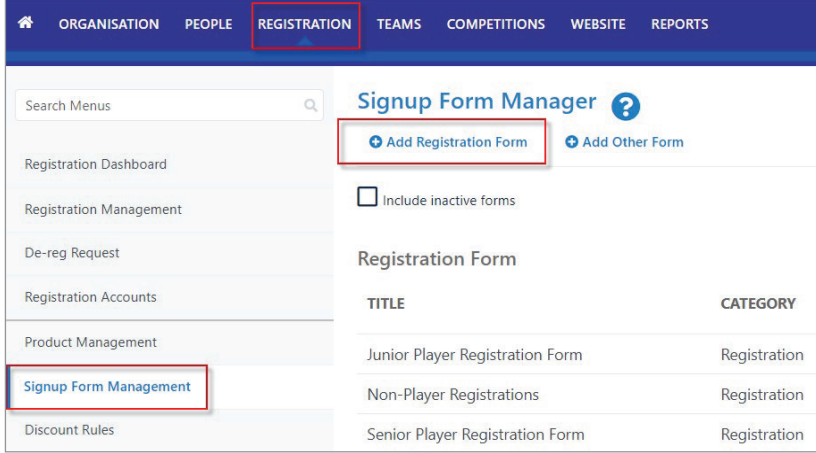

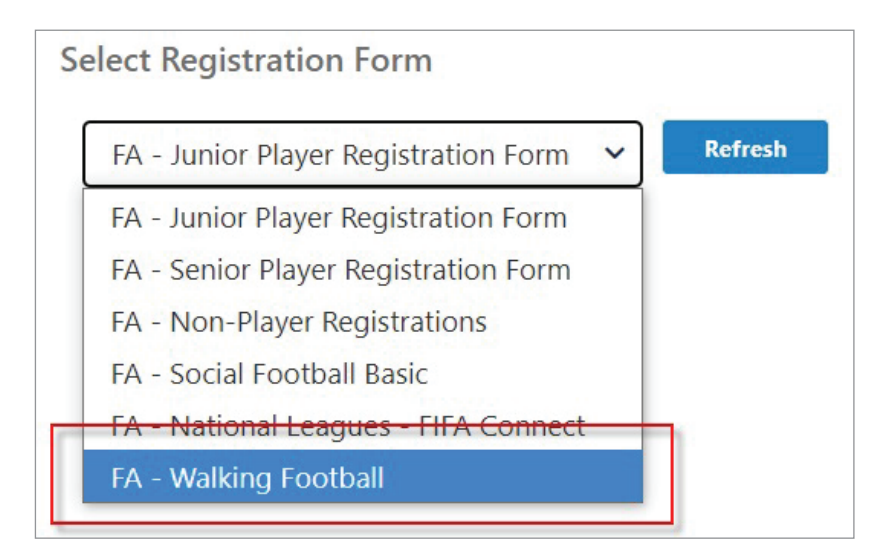

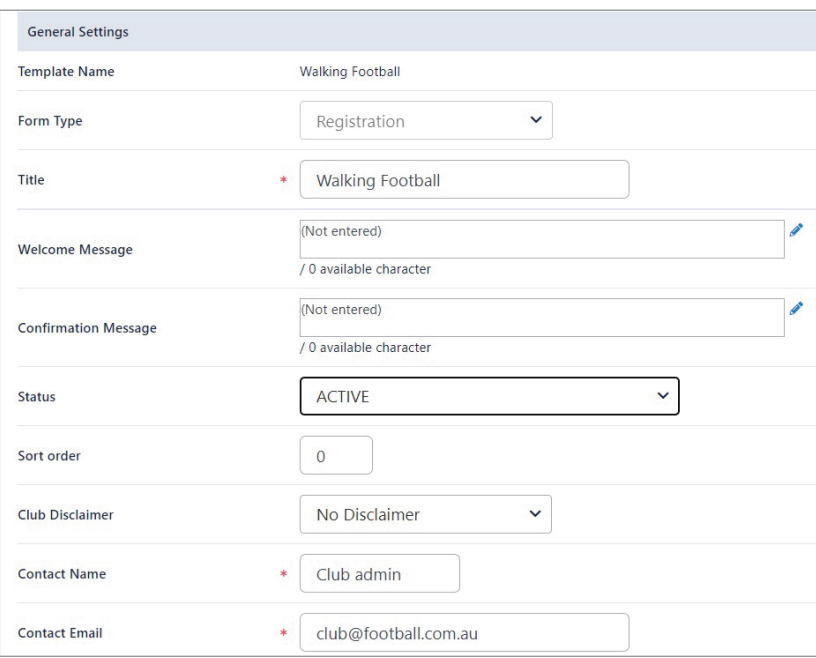

Label your signup form in the title section, this label will be called upon during the product build.

A welcome message can be a generic message letting participants know they're registering with the Club for Walking Football. This welcome will only display if the direct URL for this form is shared to your participants.

Confirmation message will appear at the end of the registration, confirming they have completed registration.

Set the status to active, this will allow the sign-up form to be selected during the registration product build

Add your prefilled disclaimers.

Enter the details of the contact person – this information will default to the user who is creating the form.

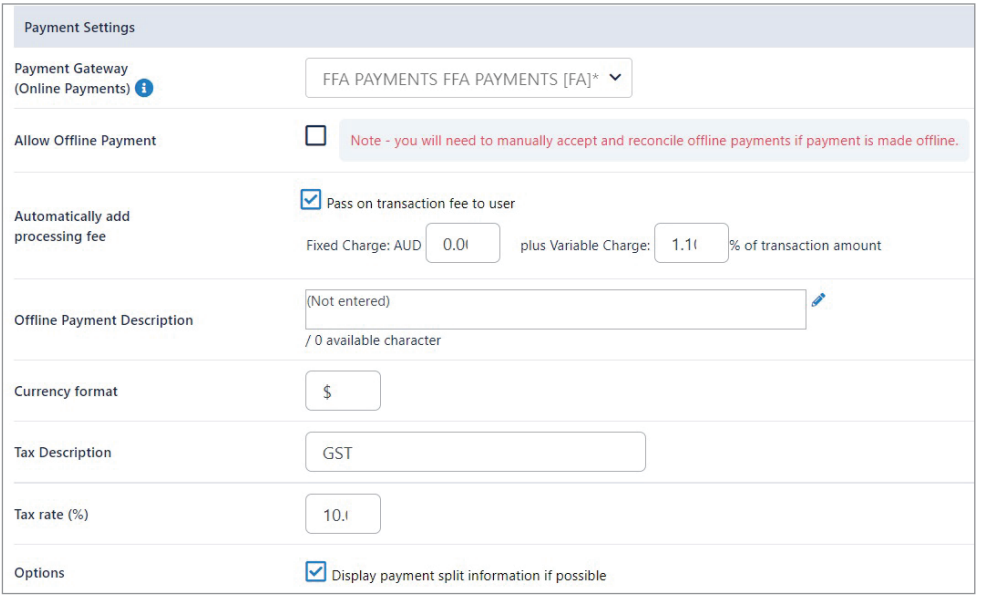

Allowing offline payment – for Walking Football, you may be taking payments per session, you will need to tick this to allow participants to register without paying online.

One payment method must be selected to be able to save your form. If you would like to accept online payments, you will need to register and complete the online request form. This form is located under 'registration  $\rightarrow$  bank account details  $\rightarrow$ request update'.

Offline Payment Description – can be a brief outline about how you organise offline payments per session.

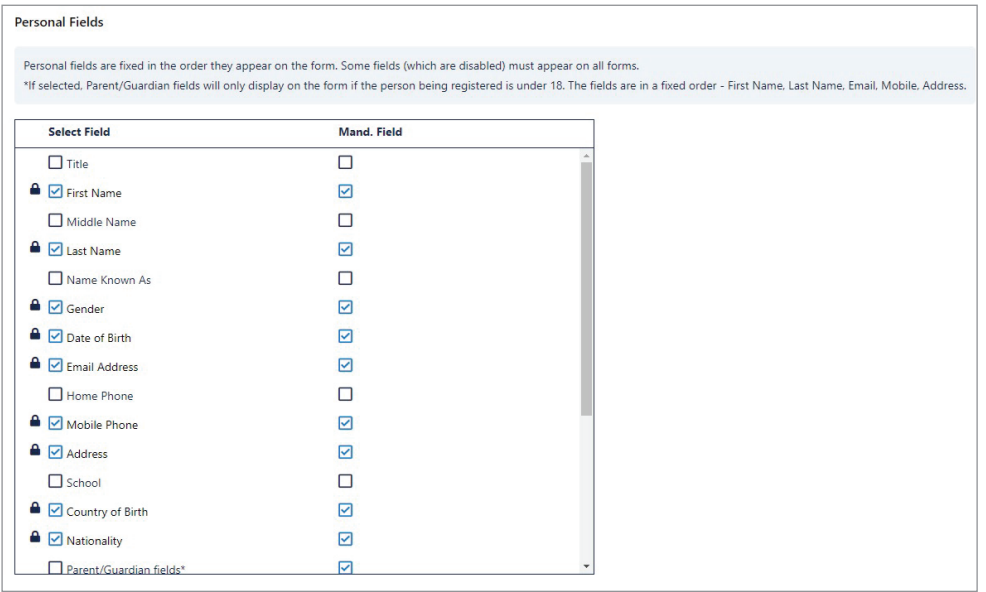

Fields can be adjusted to be mandatory, or to add in extra options. Fields with a 'lock icon' cannot be removed and are mandatory fields set by Football Australia.

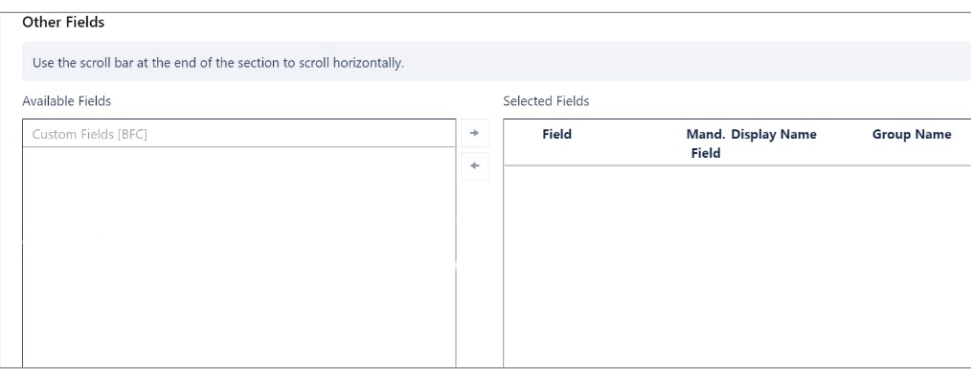

You can add your pre-created additional questions custom questions here as required.

You can leave optional products & team select settings blank and save.

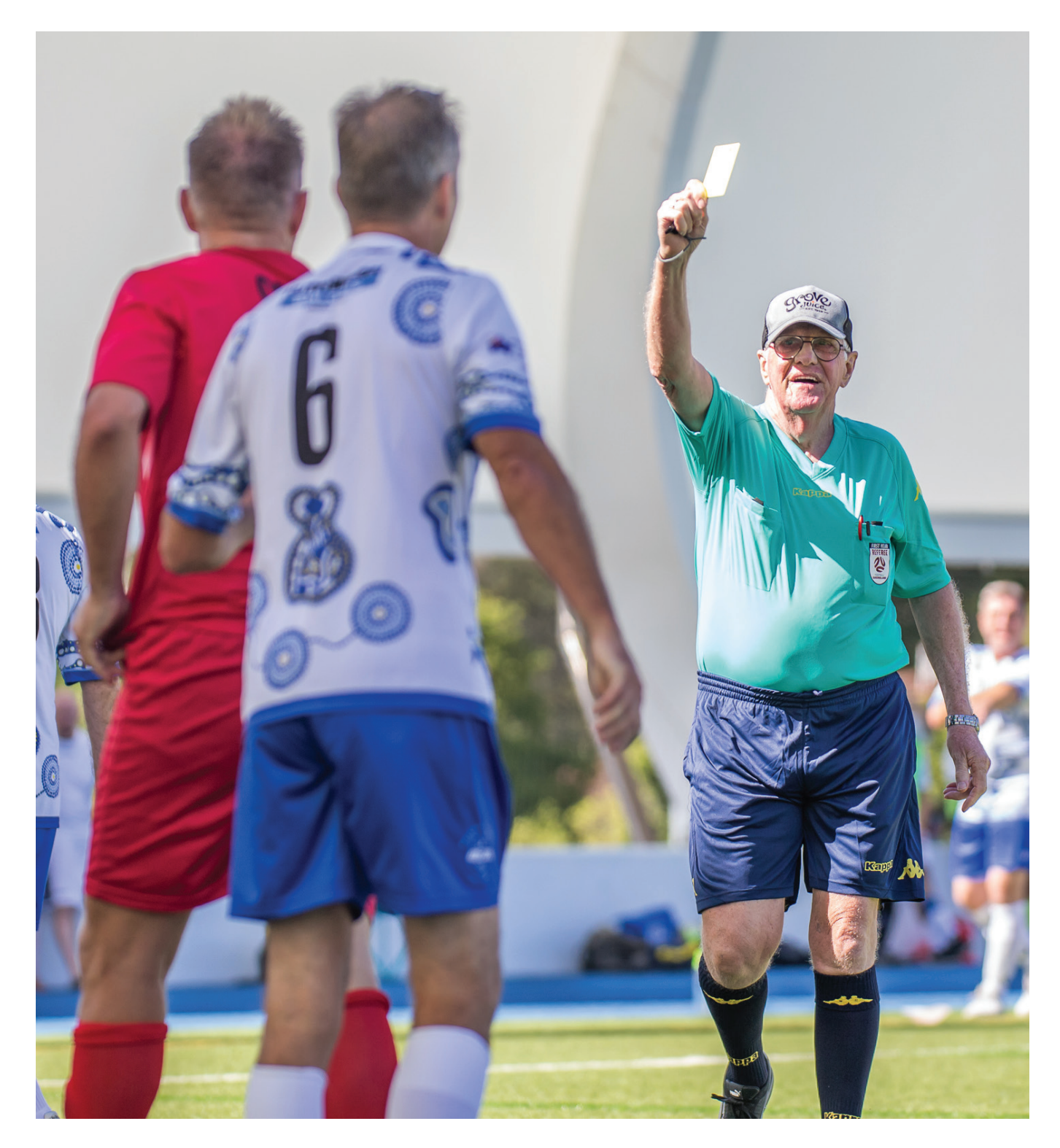

### **PRODUCT SET UP - CLUB**

To create a registration product clubs will need to call on the parent 'registration type' that has been inherited down Registration types include all relevant governing body fees related to walking football.

Menu  $\rightarrow$  Registration  $\rightarrow$  Product Management  $\rightarrow$  Add Registration Product  $\rightarrow$  (registration settings) Select Parent Organisation (your association)  $\rightarrow$  Select Registration Type (governing body fees displayed)  $\rightarrow$  Add Club Fees  $\rightarrow$ Select Sign Up Form (Ensure you use the Walking Football Sign up form).

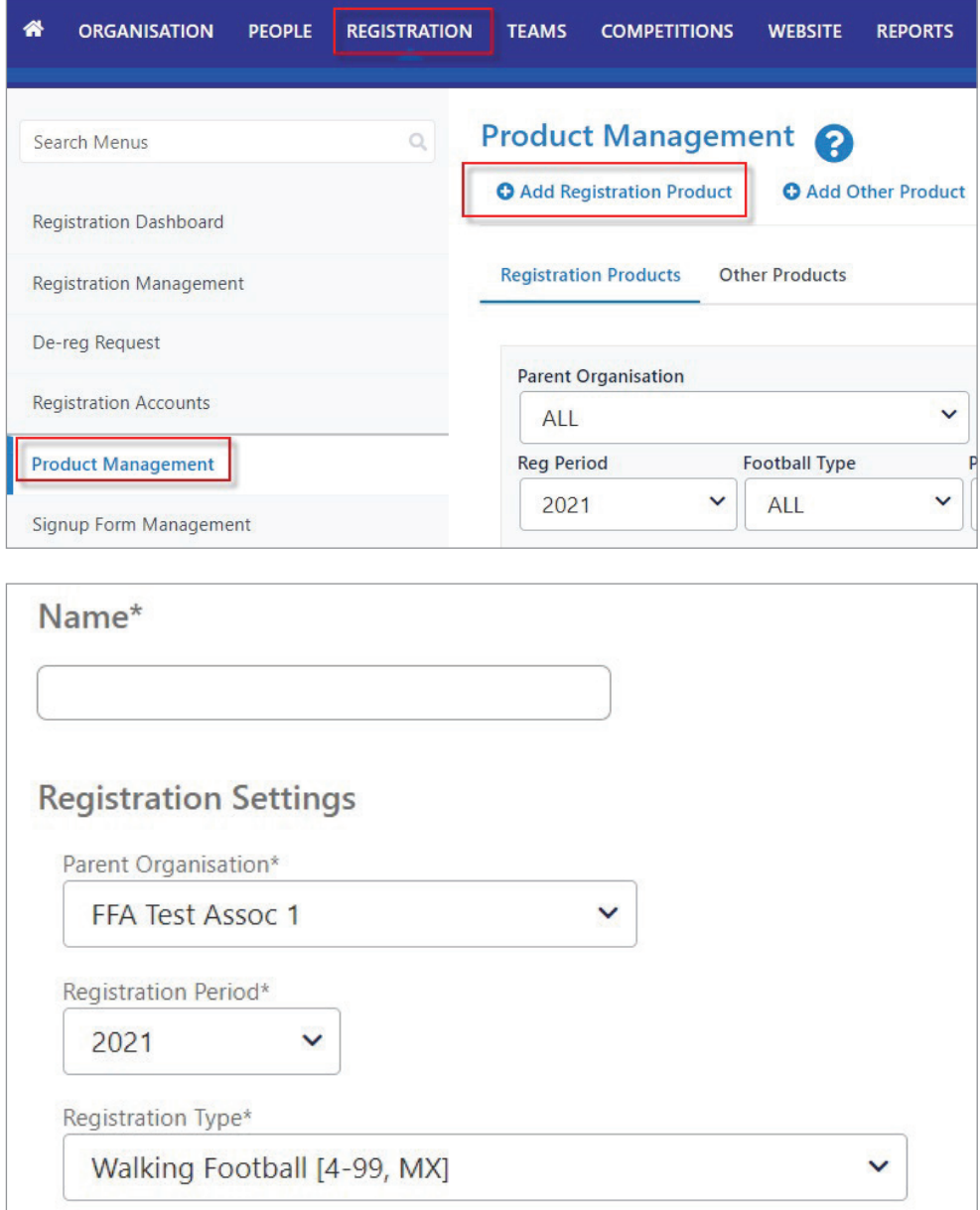

Name your registration product, select your parent association, then the Walking Football registration type. The name added here is what participants will be searching for during the self-registration process.

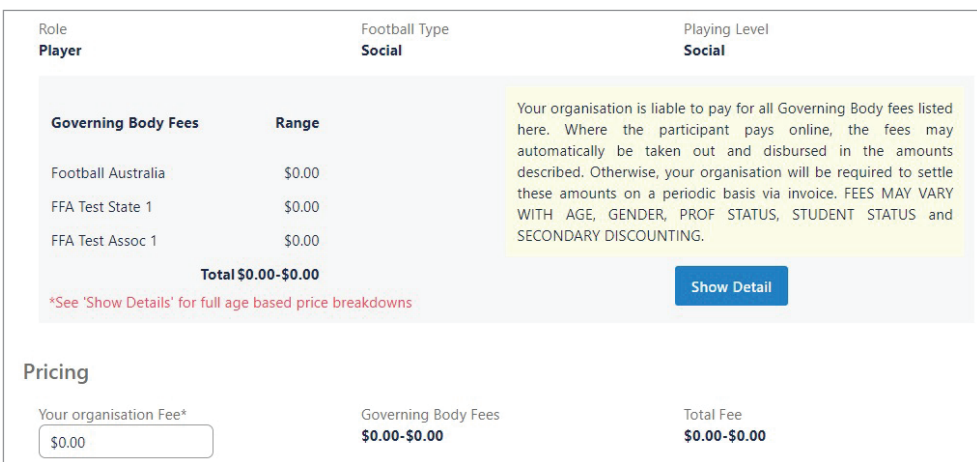

Governing Body fees will be pre-filled based on the registration type you have selected. Your organisation fee is the amount the club will be charging.

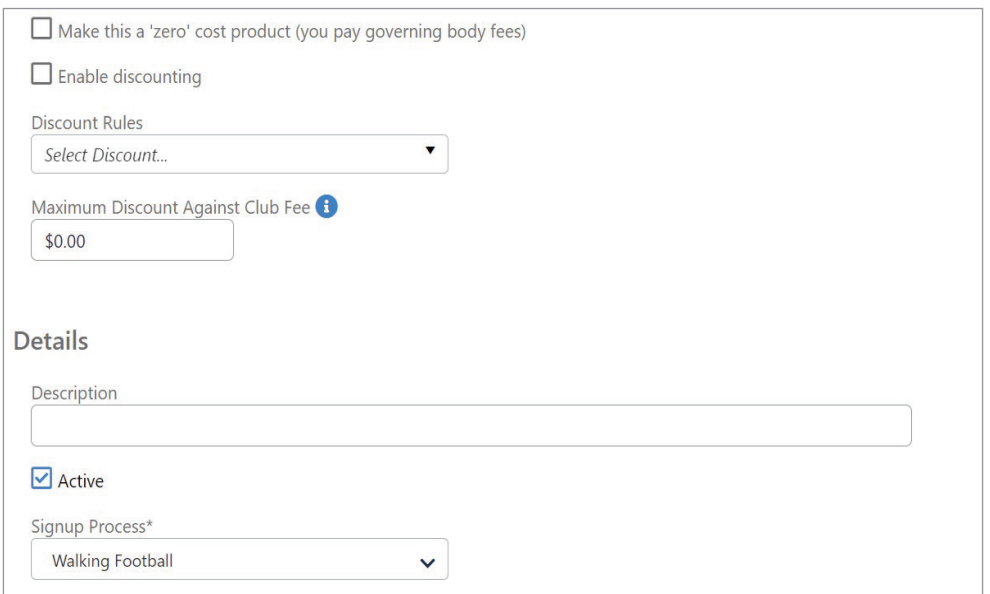

Enter a description – this description will be presented to participants during the registration process.

Select 'Active'

#### Ensure you select the Walking Football Sign up form which you created earlier.

(This sign-up form asks for data which is helpful to ensure the continued sustainability of the program)

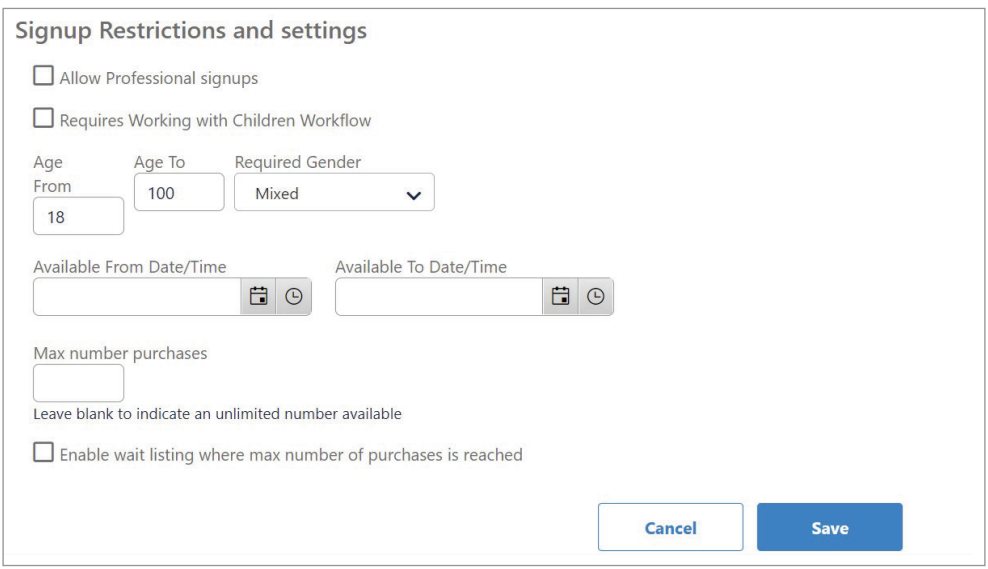

Set an age range if required. The age range must be within the age set by your parent organisation if your age range falls outside the product will not be able to be saved.

Set availability dates as required, once the 'available to' date has been reached this product will automatically be removed from the self-registration product list.

Finally, select save.

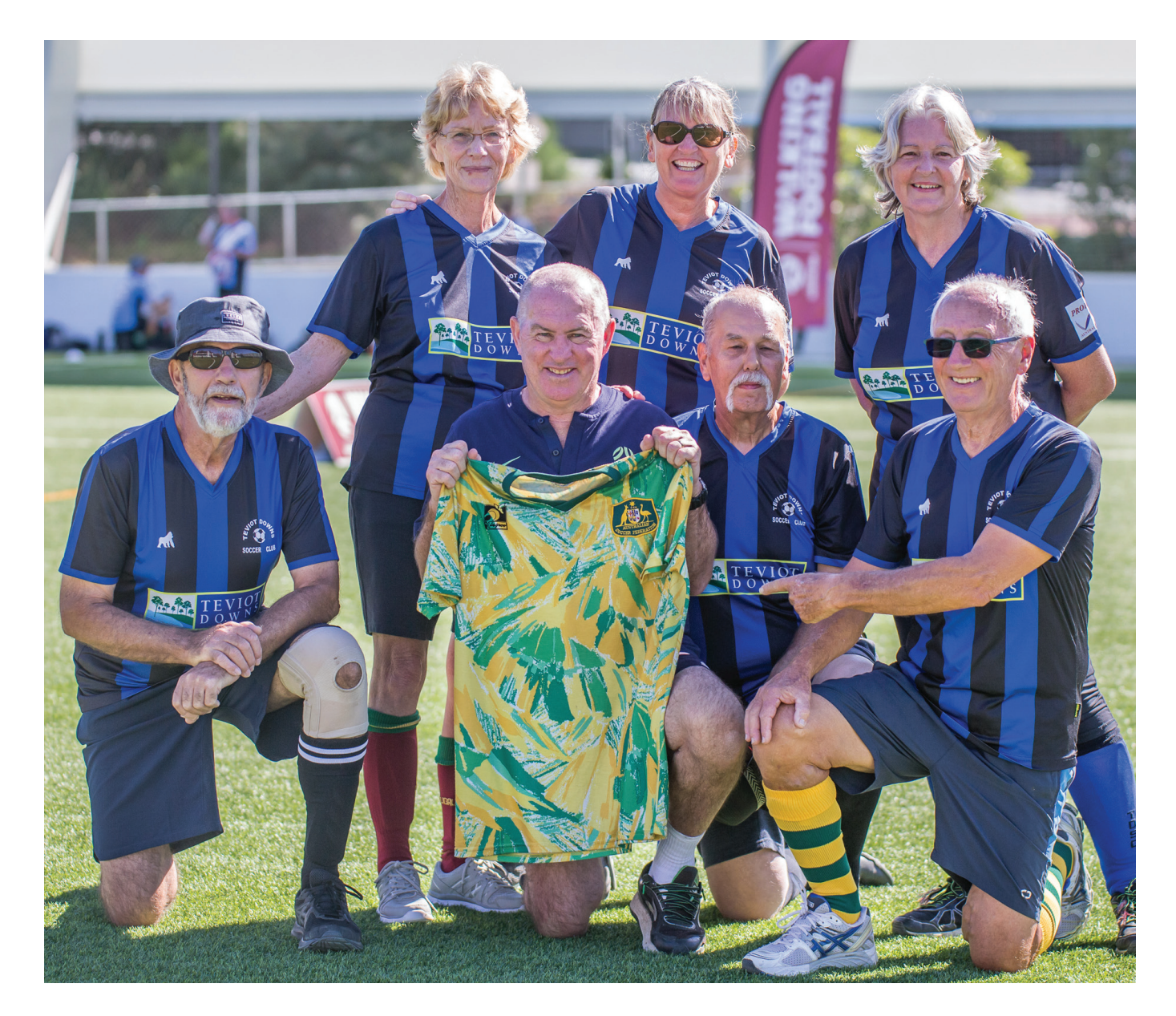

### **REGISTRATION TYPE SET UP – ASSOCIATIONS & MEMBER FEDS**

In the first instance, this set up should be handled by the Online Services team at either State or Association level.

Program Leads at these levels should request additional training from either their State or Association Online Services team, to become well versed in this area.

### **Registration Type – Association.**

Registration types are created by parent organisation and are inherited down, Associations must stay within the age and gender restrictions set by the parent organisation.

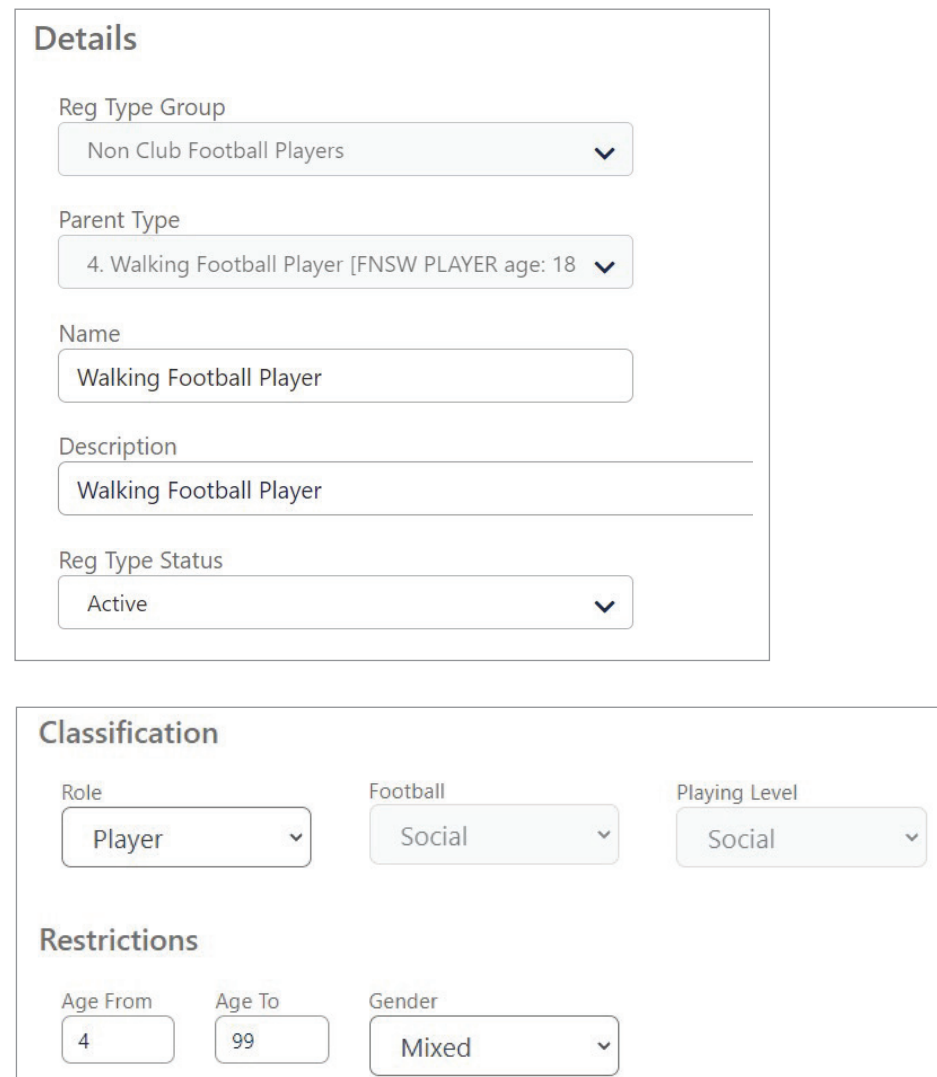

Governing body fees will be pre-filled based on the registration type you have inherited. To add a fee at an Association level, select 'add price', if you are charging \$0 this will need to be called out as per the example below.

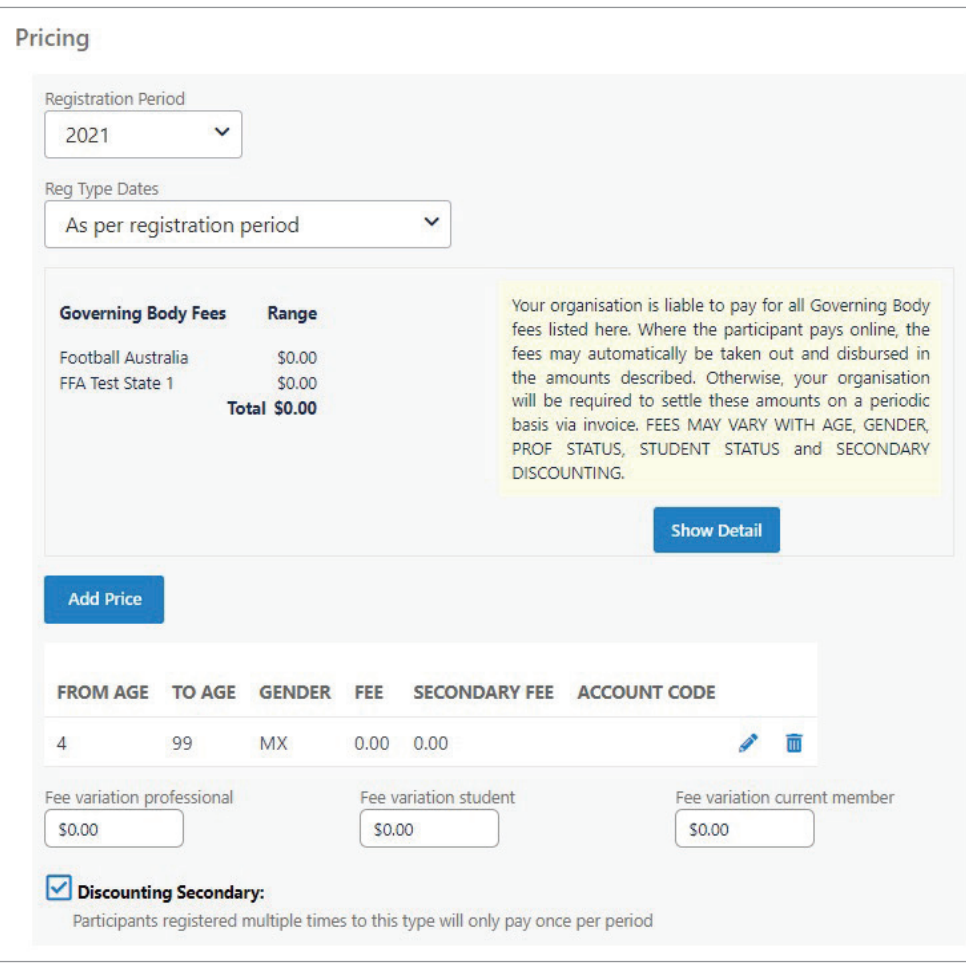

If you would like to discuss set up specific to Walking Football, I am more than happy to provide guidance or assist in any way, I can be reached at Trevor.Huxley@footballaustralia.com.au

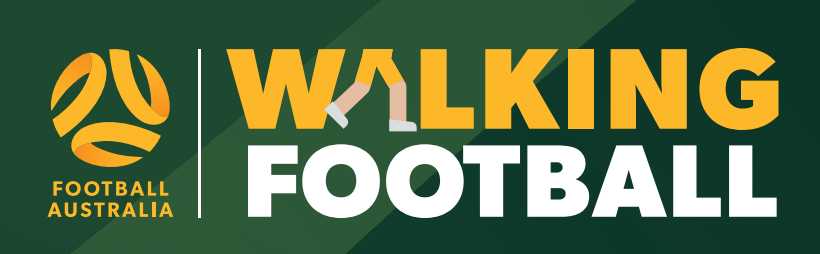